# **S4**

# **DEUTSCHE DOKUMENTATION**

DATAMAN Programmers Ltd Station Road Maiden Newton **DORCHESTER**  Dorset DT2 0AE United Kingdom

Tel: (01300) 320719 Fax: (01300) 321012 WWW: http://www.dataman.com

# **ACHTUNG!**

Die INTEL 2716 EPROMs stammen von einer alten Entwicklung; es entstanden ungewöhnliche Bedingungen für das OE/Vpp-Signal (Stift 20). Folglich entstehen Probleme im S4-RAM-Bereich 000-7FF, so dafl der Anwender-RAM oberhalb dieser Grenzen gewählt werden sollte -auch für Emulation - z.B. 00800 bis  $00$ FFF (Hexadezimal).

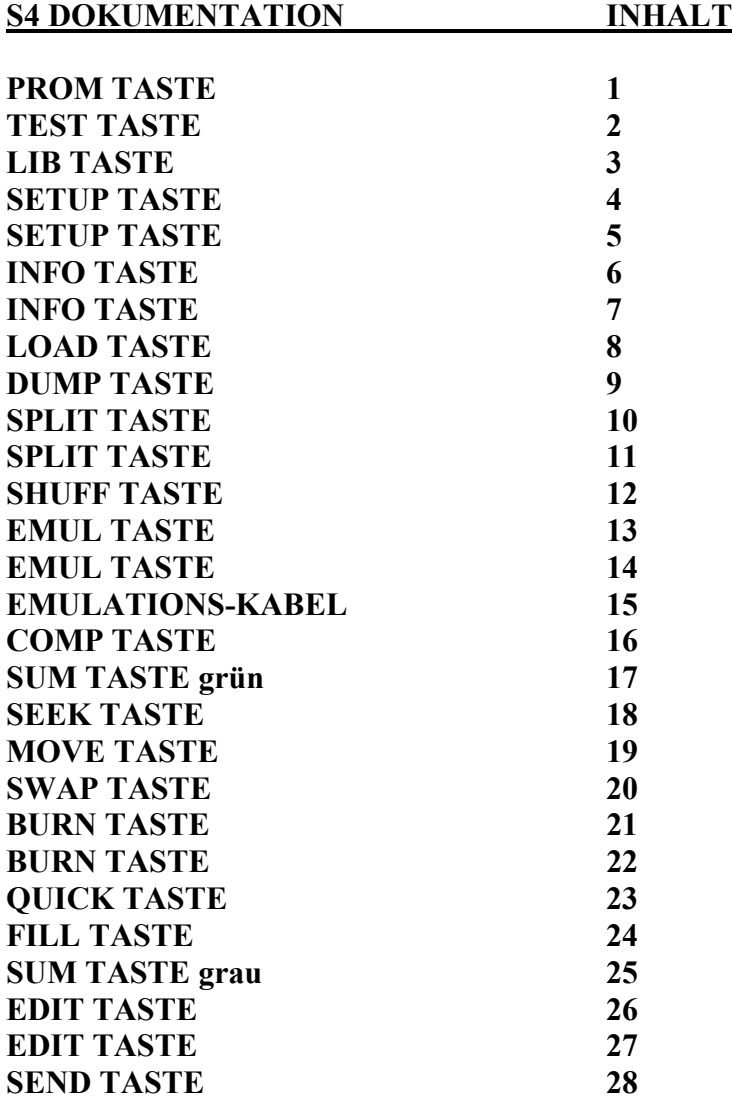

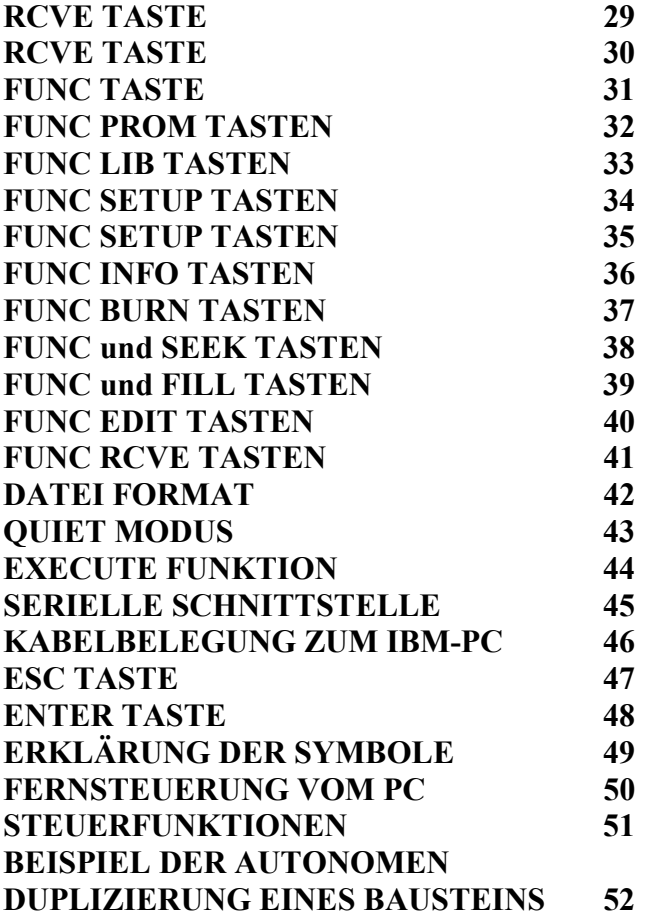

# PROM TASTE

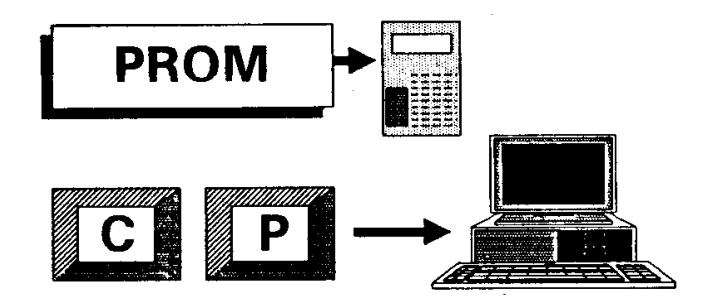

# **"PROM"-TASTE oder serieller CODE CP**

Die letzte Bausteinselektion wird angezeigt:

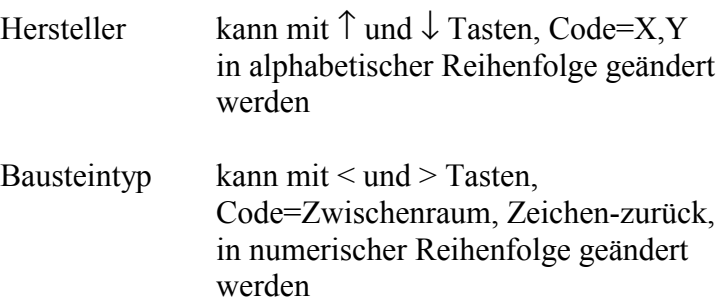

Algorithmus z.B. Pulsbreite

Referenznummer .......

Falls die Bausteinbibliothek nicht geladen ist, z.B. nach RESET, wird

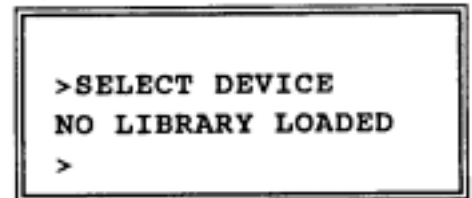

angezeigt. In diesem Fall ist der mitgelieferte LIBRARY - Baustein mittels der **"LIB"** - und **"ENTER"** -Tasten zu laden.

# TEST TASTE

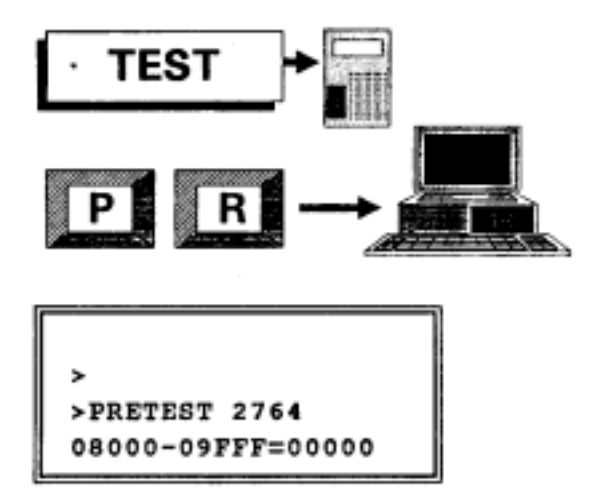

# **"TEST"-TASTE oder serieller CODE PR**

#### **AAAAA-EEEEE=SSSSS**

Erklärung der Symbole, siehe Seite 49

Für den Bereich entsprechend maximal der ausgewählten Chipgröße wird der Inhalt des gesteckten Bausteins mit dem ausgewählten RAM-Bereich verglichen. Es können drei Meldungen erscheinen:

- a) **"BLANK ROM"** = Baustein ist im gelöschten Zustand
- b) **"WILL BURN"** = Baustein ist nicht gelöscht, jedoch mit dem ausgewählten RAM-Inhalt programmierbar
- c) **"AAAAA RAM=XX ROM=YY"** Baustein kann nicht program miert werden; die weiteren inkompatiblen Speicherzellen werden inkremental durch die Betätigung der "ENTER" -Taste angezeigt

# LIB TASTE

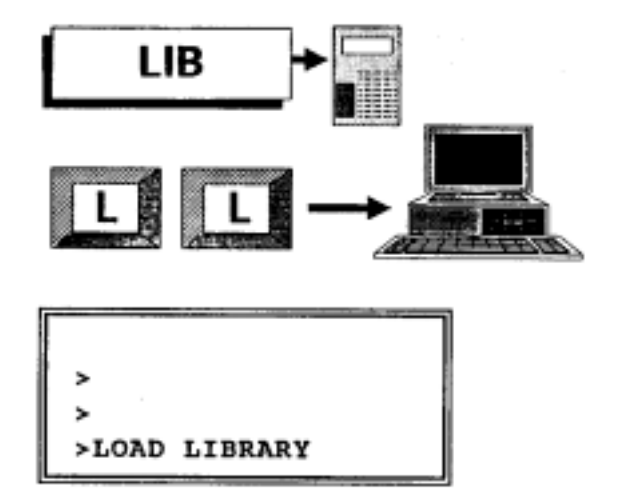

#### **"LIB"-TASTE oder serieller CODE LL**

Der LIBRARY (Algorithmen) ROM-Speicher kann geladen werden. Der mitgelieferte Baustein  $(27C256 = 32$  Kilobytes) wird in den ZIF-Sockel gesteckt und die "ENTER" -Taste betätigt.

**LL** ist ein idealer Steuerbefehl, um durch den Computer S4 von S3 zu unterscheiden.

(S3 sendet ? als Quittung zurück zum Computer )

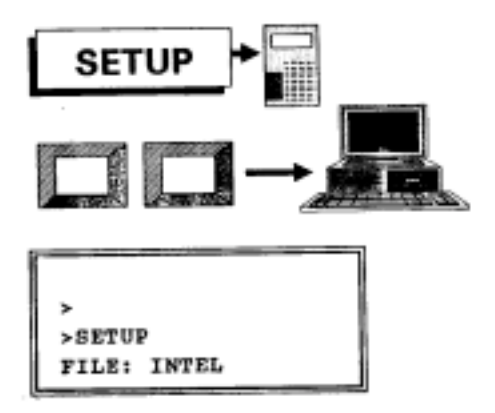

# **"SETUP"-TASTE keine serieller-CODE ƒquivalenz**

Mittels dieser Taste werden Dateiformat, serielle Geschwindigkeit (Baudrate) und Hardware-Synchronisierung (Handshake) eingestellt.

# **Selektion mittels < > Tasten**

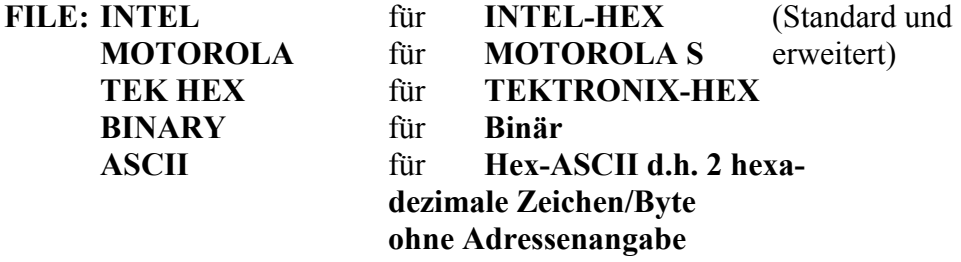

**BAUD: Selektion mittels < > Tasten** 

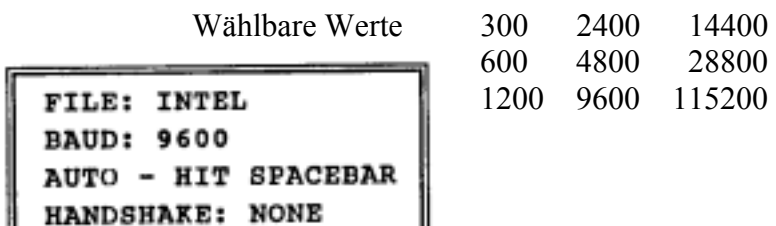

Automatische Baudrate-Erkennung des Computers wird durch Betätigung der Zwischenraum-Taste (länglicher SPACEBAR) erreicht.

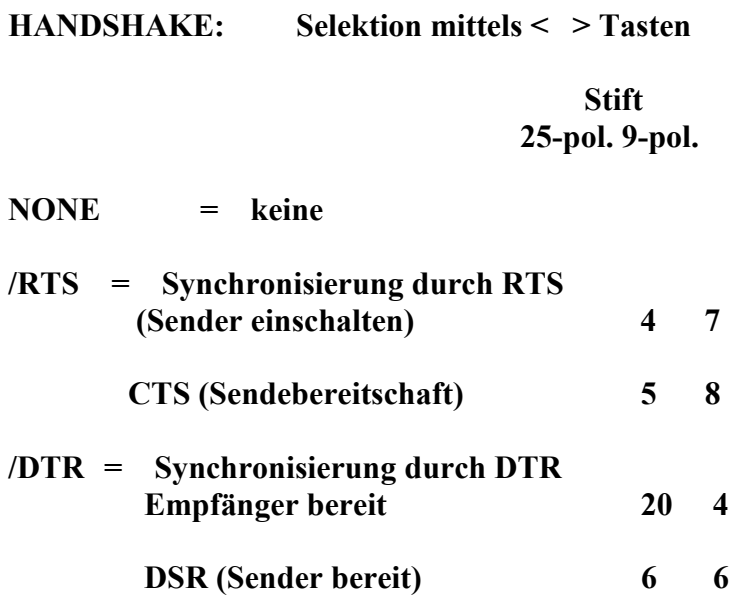

Für PC-Anwendungen z.B. UPLOAD = Datei vom S4 zum PC wird /RTS selektiert.

Die Hardware-Synchronisierung wird annulliert (NONE) beim Ausschalten des S4-Gerätes.

#### INFO TASTE

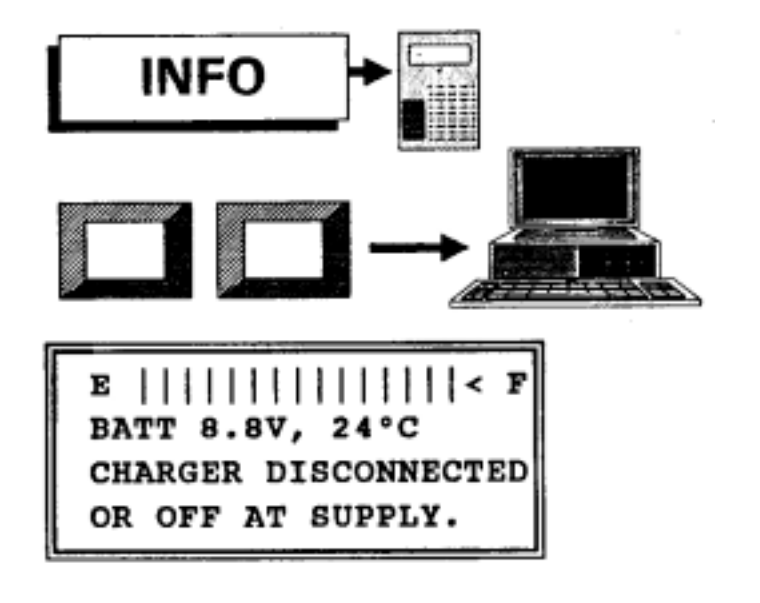

#### **"INFO"-TASTE keine serieller-CODE ƒquivalenz**

Mittels dieser Taste werden Akkumulator-Zustand und die interne Temperatur des Gerätes angezeigt. Außerdem wird gemeldet, ob das mitgelieferte 220V Stromversorgung/Ladegerät angeschlossen ist oder nicht z.B. im letztgenannten Fall **"CHARGER DISCONNECTED"** erscheint in der Anzeige. Beim zugeschalteten Ladegerät wird der Ladevorgang

selbständig eingeleitet, wenn die Batterieleistung auf einen Viertel der Gesamtleistung (600 m.watt) gefallen ist. Jedoch kann der Ladevorgang manuell aus- und eingeschaltet werden, indem die  $\leq$  und  $\geq$  Tasten betätigt werden.

Die Ladekapazität der NiCd-Akkumulatoren wird optisch als Balken dargestellt, **links (E) leer, rechts (F) voll,** mit Richtungsanzeige d.h. < bedeutet abnehmende Spannung.

#### INFO TASTE

Um eine schnellstmögliche Ladung zu erreichen, wird das Ladegerät angeschlossen, S4 eingeschaltet und die Taste "INFO" betätigt. Falls die Meldung

#### **"CHARGER IS CONNECTED BUT TURNED OFF"**

in der Anzeige erscheint, wird die  $>$  Taste gedrückt. Die Anzeige wird sich ändern:

#### **"CHARGER IS CONNECTED AND TURNED ON"**

Nun wird S4 mit dem linken Schiebeschalter ausgeschaltet und die Anzeige ändert sich nochmals zu

#### **"WILL SWITCH OFF WHEN CHARGING COMPLETE"**

Bis zum automatischen Abschaltvorgang wird die gegenwärtige Batterie-Spannung angezeigt.

# LOAD TASTE

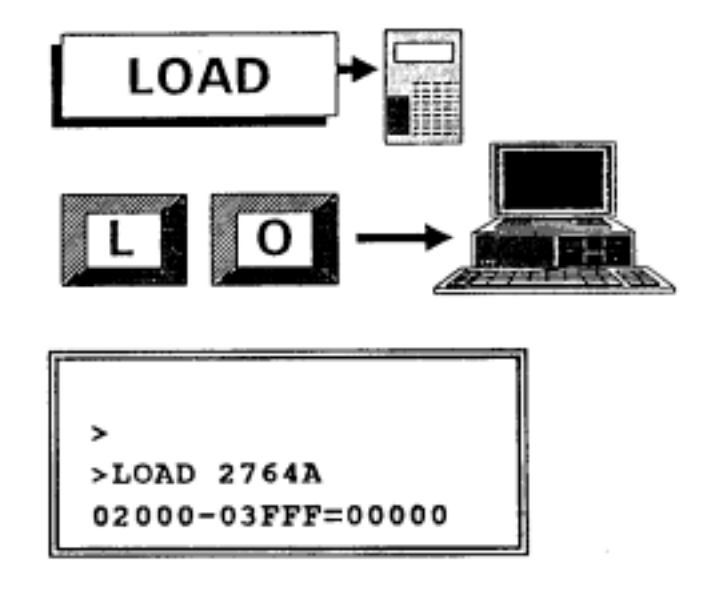

# **"LOAD"-TASTE oder serieller CODE L O**

# **AAAAA-EEEEE=SSSSS**

Erklärung der Symbole, siehe Seite 49

Der durch die obengenannten Adressen definierte Bereich des ausgew‰hlten Bausteintypes wird in in den S4-RAM geladen.

#### DUMP TASTE

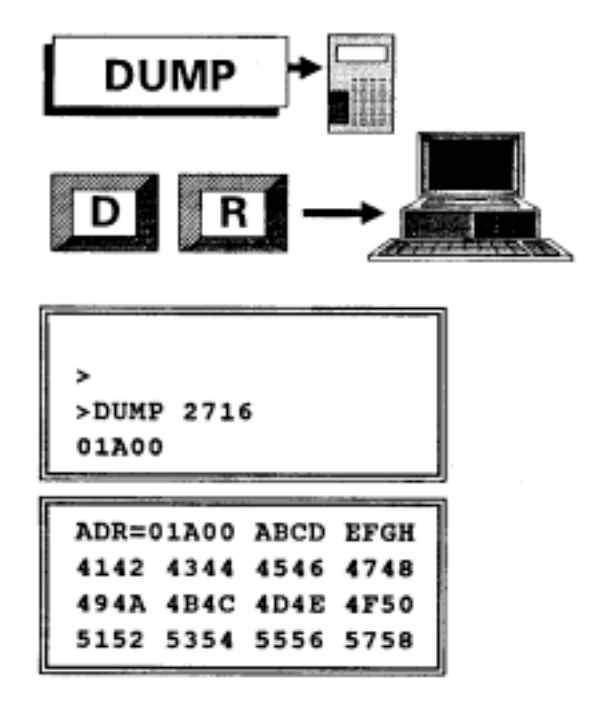

### **"DUMP"-TASTE oder serieller CODE D R**

### **AAAAA, YY**

Erkl‰rung der Symbole, siehe Seite 49

DUMP ist ähnlich zu der EDIT-Funktion - siehe Seite 26 - nur wird der Inhalt des Bausteins angezeigt, der im ZIF-Sockel steckt. Mittels Computeranschluß steht der gesamte Monitor-Bildschirm zur Verfügung, um einen günstigeren - als der der S4 Anzeige - Datenüberblick zu erreichen.

Angegeben werden die Anfangsadresse des RAM-Datenblockes um die gewünschte Anzahl von Bytes - bis zu FFH bzw. 255 dezimal. Falls YY=0, wird die DUMP-Funktion eingeleitet, bis die **"ESC"-Taste** oder Funktion aktiviert wird.

#### SPLIT TASTE

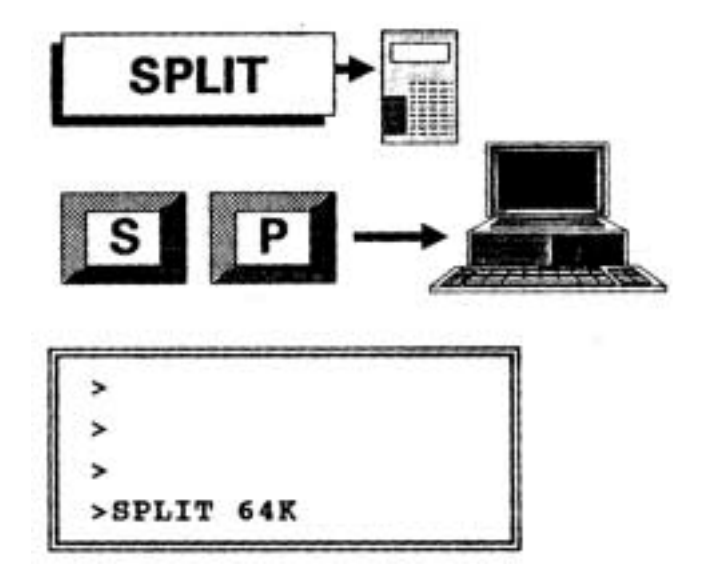

**"SPLIT"-TASTE oder serieller CODE S P** 

### **ZZZ = ausgew‰hlter RAM-Bereich: 64K, 128K, 256K oder 512 KBytes**

Die Split-Funktion ermöglicht die Aufteilung des ausgewählten RAM-Bereiches in zwei Bereichen entsprechend der ursprünglich adressierten geraden und ungeraden Speicherzellen. Für 16-Bit Mikroprozessor-Systeme mit zwei blanken PROMs wird der **SPLIT**befehl einmal durchgeführt, bei 32-Bit Systemen zusätzlich zweimal. Da der zu bearbeitende Bereich ab Adresse 0 anfängt, wird der **SWAP** -Befehl eingesetzt, um den gewünschten Speicherbereich anzusprechen. Ein Beispiel für 4 Stk 27128 entsprechend der letztgenannten Aufteilung folgt.

BEISPIEL:

# Example: Fitting 64K x 8 file into 16K x 32

Load 64K

Split memory

ODD address code

**EVEN address code** 

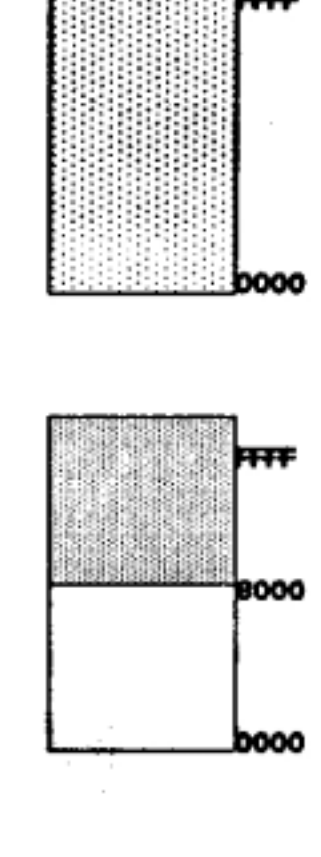

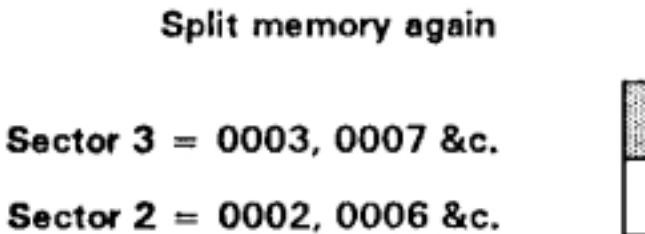

Sector  $1 = 0001, 0005$  &c.

Sector  $0 = 0000$ , 0004 &c.

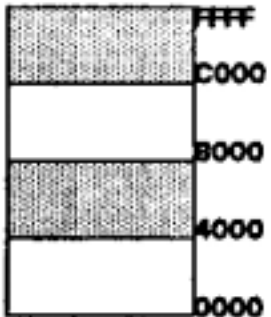

# SHUFF TASTE

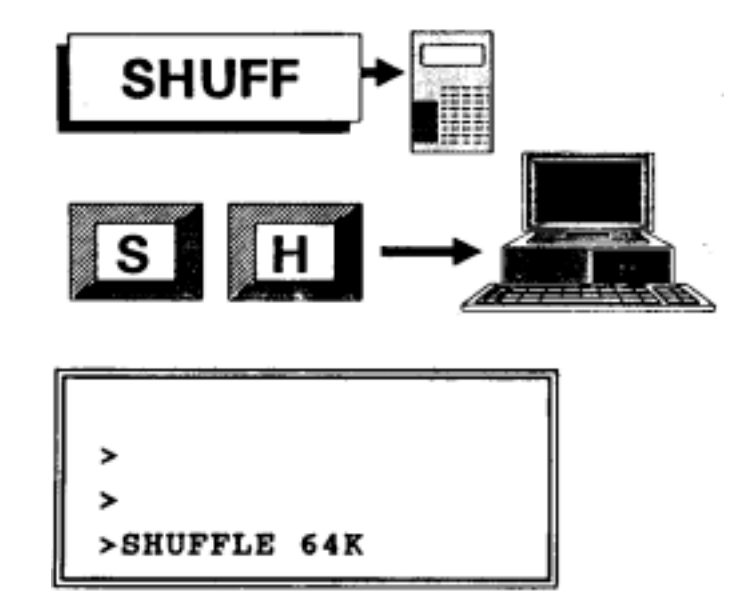

**"SHUFF"-TASTE oder serieller CODE S H** 

# ZZZ = **ausgew‰hlter RAM-Bereich: 64K, 128K, 256K oder 512 KBytes**

**SHUFFLE** ist das Gegenteil von **SPLIT** d.h. das Zusammenfügen von zwei Datenbereichen -- siehe Seite 11

#### EMUL TASTE

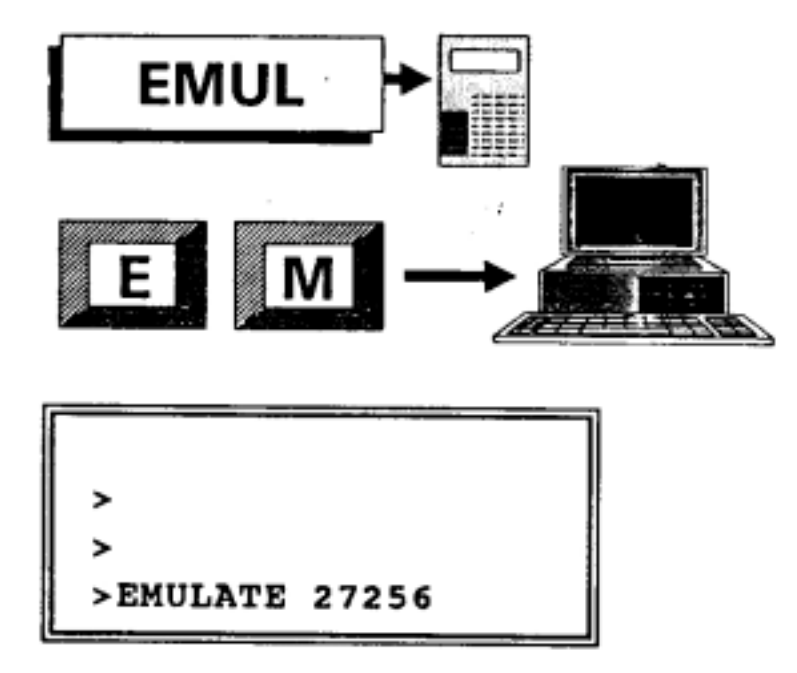

#### **"EMUL"-TASTE oder serieller CODE E M**

Der zur Zeit selektierte Bausteintyp wird angezeigt. 24-, 28- und 32-Stift Typen können emuliert werden; sogar statische RAMs mittels einer getrennten S4- Schreibleitung, die üblicherweise mit der WRITE (WR)bzw. MEMORY WRITE (MEM WR)-Leitung verbunden wird. Die serienmäßige Speichergröße ist bis zu 128 Kilobyte=1 Megabit; als Option ist 512 Kilobyte= 4 Megabit lieferbar. Die Zugriffszeit beträgt maximal 100 ns, also wesentlich weniger als die entsprechenden Parameter typischer EPROMs. Die Anfangsadresse ist üblicherweise 00000, da die physikalische Speicheradresse durch externe Hardware auf der Testplatine bestimmt wird. Nach Änderungen z.B. eines Speicherwertes entsprechend ger Zeitdauer einer Warteschleife können die neuen Werte sofort ausprobiert und in einen Chip programmiert werden.

Die beschriebene Emulation -oder Speicher-Simulation je nach Sprachgebrauch -ist für jegliche Mikrocomputerschaltung anwendbar; Breakpoints können z.B. durch einen Haltbefehl an der gewünschten RAM-Zelle realisiert werden. Bedarfsweise können danach Prozessorbefehie ausgeführt werden, um z.B. die Prozessregister in freie Speicherzellen zu schreiben und die Werte anschließend anzuzeigen.

Um die **EMUL** -Funktion einzuleiten, wird lediglich die **"EMUL"** - und nicht die **"ENTER"** -Taste bet‰tigt. Die Emulation kann jederzeit durch Drücken einer beliebigen Taste unterbrochen werden. Im Falle Computer-Steuerung kann nur die Übertragung des ESC-Zeichens die Emulation unterbrechen. Die letztgenannte Funktion ist auch notwendig, wenn S4 während der Emulation ausgeschaltet wird. Ansonsten bleibt S4 im Emulationsmodus. **PAGED** -(oder Seiten-adressierte) EPROMs z.B. 27513 oder 27011 können nicht vollständig emuliert werden, sondern lediglich die erste Seite (16 KByte). Das Gleiche gilt für 8 Megabit Chips, wenn S4 mit 4 Megabit Benutzer RAM ausgerüstet ist. Im diesem Fall ist lediglich die untere Hälfte des Bausteins d.h. 4 Megabit zugänglich.

Eine schematische DarsteIlung der beschriebenen Signale folgt:

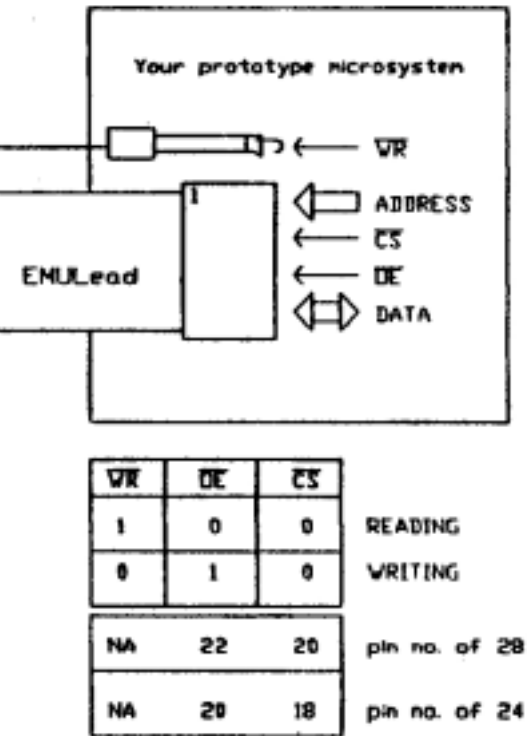

Die S4 automatische Ausschaltung, wenn keine Funktion innerhalb einer vom Anwender programmierbaren Zeit -siehe FUNC SETUP Seite 34 -durchgeführt wird, ist bei der Emulation deaktiviert. Obwohl dieser Modus den Akkumulator zusätzlich belastet, ist ein Betrieb von Stunden ohne externe Stromversorgung möglich.

#### **S4 EMULATIONS-KABEL**

#### **34-poliger Sockel**

(Blick von oben auf die Rückseite des S4 Gerätes)

Die Numerierung entspricht der des 32-poligen DIL-Steckers

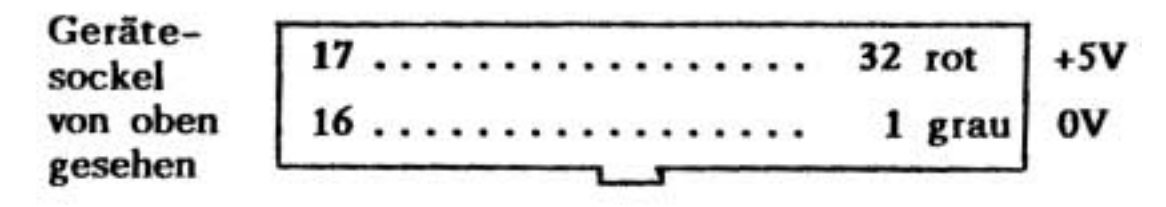

Die Stiftnummern beziehen sich auf den 32-poligen DIL-Stecker am Ende des Emulationskabels.

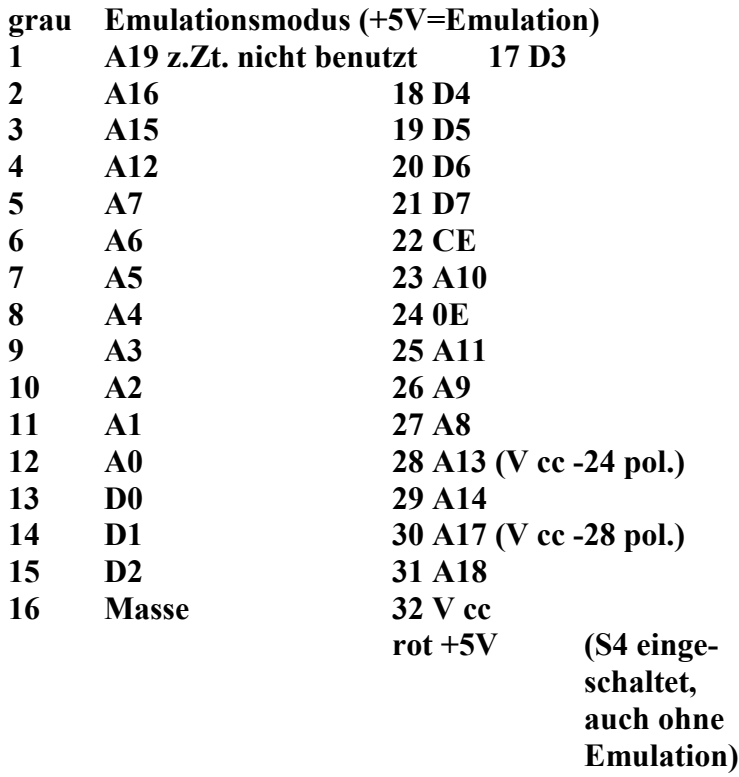

Da das Kabel am Prozessor- Datenbus und -Adressbus angeschlossen ist, soll die Kabellänge 50cm nicht überschreiten.

# COMP TASTE

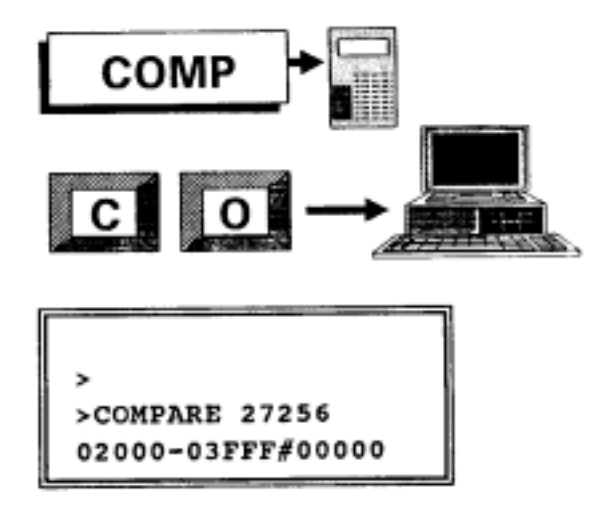

### **"COMP"-TASTE oder serieller CODE C O**

### **AAAAA-EEEEE=SSSSS**

Erklärung der Symbole, siehe Seite 49

Für den bereits selektierten Bausteintyp wird ein Vergleich des Inhaltes des im ZIF-Sockel gesteckten Bausteins mit dem angegebenen RAM-Bereich durchgeführt. Zwei Meldungen können folgen:

**"SAME"** die obengenannten Inhalte sind identisch

### **"AAAAA RAM=XX ROM=YY"**

d.h. an dieser Adresse wurde eine Differenz festgestellt.

Die weiteren inkompatiblen Speicherzellen werden inkremental durch die Betätigung der **ENTER** -Taste angezeigt.

# Grüne SUM TASTE

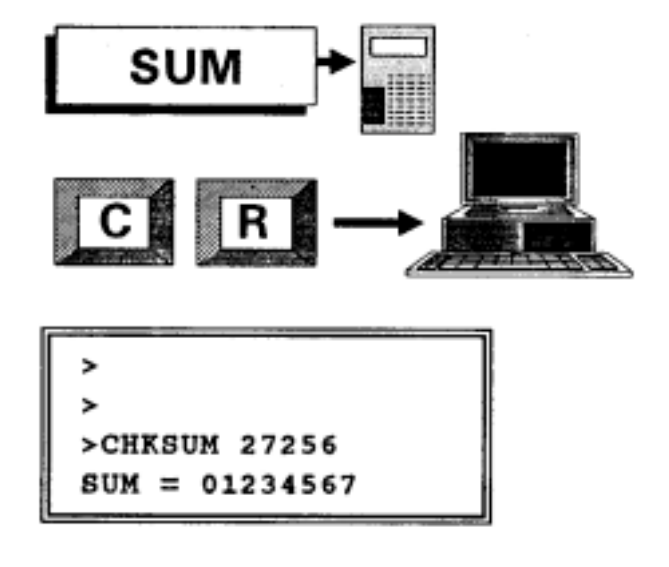

#### Grüne "SUM"-TASTE oder serieller CODE C R

Für den bereits selektierten und im ZIF-Sockel gesteckten Baustein wird eine 8-stellige hexadezirnale Byte-Addition errechnet. Eine genaue Überprüfung des Baustein-Bitinhaltes steht somit zur Verfügung und kann als ein eindeutiges Baustein-Kennzeichen verwendet werden.

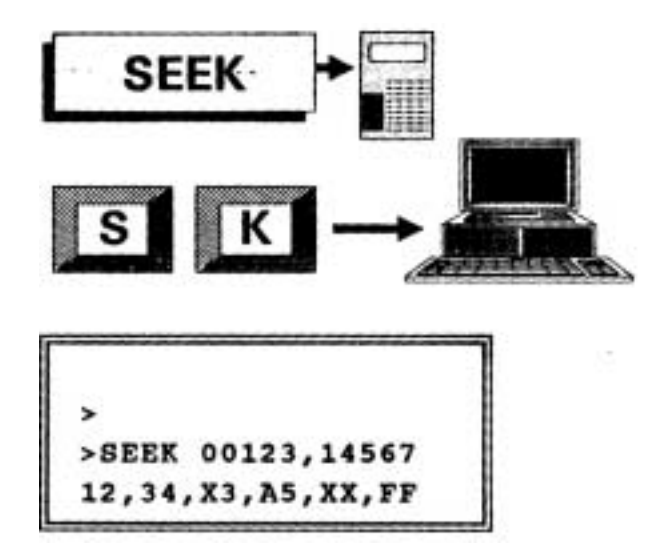

### **"SEEK"-TASTE oder serieller CODE S K**

#### **AAAAA, EEEEE**

### **XX, XX, XX, XX, XX, XX**

Erkl‰rung der Symbole, siehe Seite 49

**SEEK** ist eine Suchfunktion innerhalb des ausgewählten Speicherbereiches für eine Zeichenfolge bis zu 6 Bytes, die als 12 hexadezimale Zeichen definiert werden. **"Wild Card"** -Zeichen oder beliebige 4-Bit Kombinationen innerhalb der angegebenen 6 Bytes können durch Betätigungen der **"SEEK"** -Taste (Quittung=X an dieser Stelle in der Anzeige) oder über die serielle Leitung als X-Zeichen angegeben werden. Bei einer erfolgreichen Suche wird die Adresse des ersten Bytes **AAAAA?** angegeben. Eine nochmalige Betätigung der "ENTER" -Taste führt jeweils zu einer weiteren Adressenangabe, falls die gewünschte Zeichenkombination innerhalb des angegebenen RAM-Bereiches wieder gefunden wird.

# MOVE TASTE

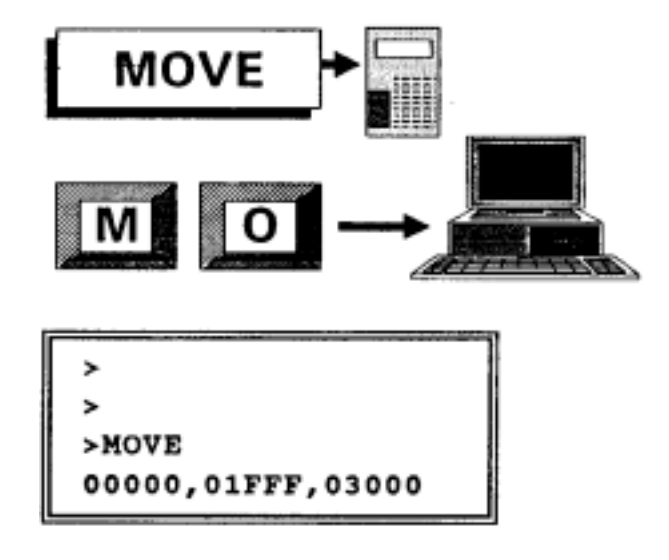

# **"MOVE"-TASTE oder serieller CODE M O**

# **AAAAA, EEEEE, SSSSS**

Erklärung der Symbole, siehe Seite 49

Der ausgewählte RAM-Speicherblock wird zu einem weiteren Bereich mit der angegebenen Startadresse transferiert. Der ursprüngliche Speicherblock bleibt unverändert, falls kein Überlappen des Anfangs- und Zielbereiches stattfindet.

# SWAP TASTE

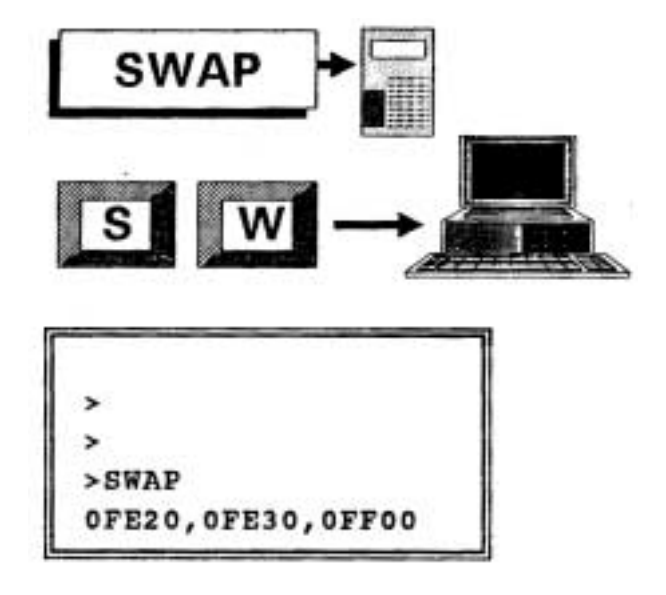

### **"SWAP"-TASTE oder serieller CODE S W**

### **AAAAA, EEEEE, SSSSS**

Erklärung der Symbole, siehe Seite 49

Der Inhalt des ausgewählten RAM-Speicherblockes wird mit einem gleich großen Block durch die angegebene Startadresse gekennzeichnet. Falls die **SWAP**oder Tauschfunktion zweimal ausgeführt wird und kein Speicherüberlappen stattfindet, wird der ursprüngliche RAM-Zustand wieder hergestellt.

#### BURN TASTE

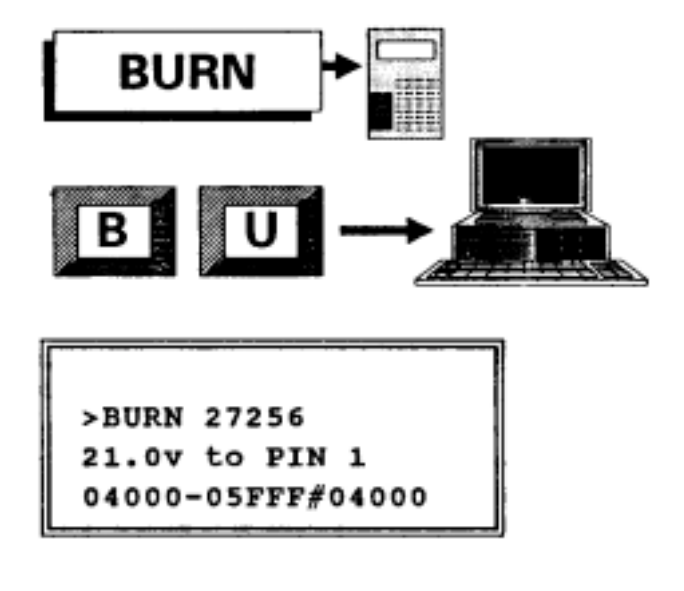

# **"BURN"-TASTE oder serieller CODE B U**

#### **AAAAA-EEEEE=SSSSS**

Erklärung der Symbole, siehe Seite 49

BURN ermöglicht den Transfer der ausgewählten RAM-Daten in den im ZIF-Sockel gesteckten Baustein. Üblicherweise ist der Baustein im gelöschten Zustand; ansonsten mindestens die Bits in dem zu programmierenden Chip-Bereich - siehe **TEST** Seite 2 Falls das zu programmierende Byte dem gelöschten Bausteinzustand z.B. FFH entspricht, wird für dieses Byte der Programmierzyklus nicht eingeleitet, um den Gesamtvorgang zu beschleunigen. EPROMs werden mittels UV -Strahlung, FLASH PROMs mittels der FUNC BURN-Funktion -siehe Seite 37 - gelöscht. Der ZIF-Sockel ist lediglich unter Spannung während eines Vorgangs z.B. Programmieren; ansonsten können Bausteine ohne Gefahr eingesteckt und entfernt werden. Bus- und Steuerleitungen sind mittels serieller Widerstände geschützt. Es ist trotzdem wichtig, daß der richtige Bausteintyp selektiert ist - siehe PROM-Funktion Seite 1 - Ansonsten kann der Baustein, nicht S4, durch die möglicherweise falsche Programmierspannung, oder deren Anschluß am falschen Chip-Stift, zerstört werden.

#### BURN TASTE

Nach der Programmierung jedes Bytes wird ein Lesezyklus für diese Speicherzelle durchgeführt. Falls die gelesenen mit den ursprünglichen Daten nicht übereinstimmen, wird der BURN-Vorgang abgebrochen und eine Fehlermeldung erscheint in der Anzeige - ähnlich COMP-Funktion - siehe Seite 16. Anschließend an der Gesamtprogrammierung eines Datenblockes wird ein Datenvergleich wie bei der COMP-Funktion eingeleitet. Akustisch wird dieser Vorgang mit periodischen PIEP-Tönen gekennzeichnet; beim defekten Baustein wäre es möglich, daß z.B. die korrekte Programmierung von Speicherzelle 1000 die ursprünglich korrekte Speicherzelle 0000 überschreibt. Eine nochmalige Lesekontrolle ist bei jedem Programmiergerät unerlässlich; bei S4 geschieht dieser Vorgang automatisch.

#### QUICK TASTE

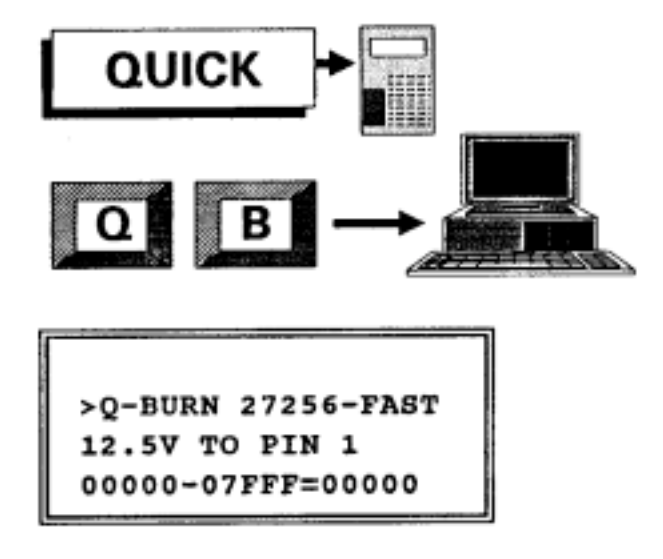

#### **"QUICK"-TASTE oder serieller CODE Q B**

#### **AAAAA-EEEEE=SSSSS**

Erklärung der Symbole, siehe Seite 49

Die Quick-Funktion ist ähnlich der Programmierung mit BURN - siehe Seite 21 - nur wird ein zusätzlicher Lesevorgang vor der Programmierung jeder Speicherzelle eingefügt. Sind diese Daten gleich dem zu programmierenden Byte, so wird die BURN-Funktion für diese Zelle übersprungen. Somit ist **QUICK** optimal, wenn wenige Bytes in einem bereits programmierten Chip zu ergänzen sind. Die S4 **QUICK-Funktion** ist nicht mit **QUICK PULSE**-Programmierung zu verwechseln. Die Letztgenannte beschreibt ein Hardware-Zyklus, indem die Programmierung durch eine Reihe Mikrosekunden-Programmierpulse bis zur Daten-Schwelle; anschließend je nach Algorithmus eine Anzahl Überprogrammierpulse (Overprogramming) durchgeführt wird. Selbstverständlich ist Quick Pulse-Programmierung auch in der S4- Algorithmusliste enthalten; für die Megabit-Chips ist keine andere Programmiermethode möglich.

# FILL TASTE

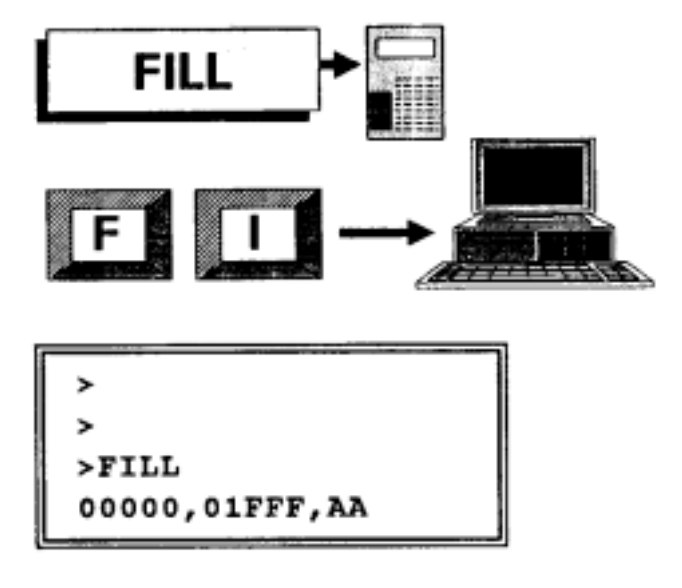

# **"FILL"-TASTE oder serieller CODE F I**

# **AAAAA, EEEEE, XX**

Erklärung der Symbole, siehe Seite 49

Der ausgewählte RAM-Bereich inklusiv Anfangs- und Ende Speicherzelle wird mit dem eingegebenen hexadezimalen Wert gefüllt.

#### Graue SUM TASTE

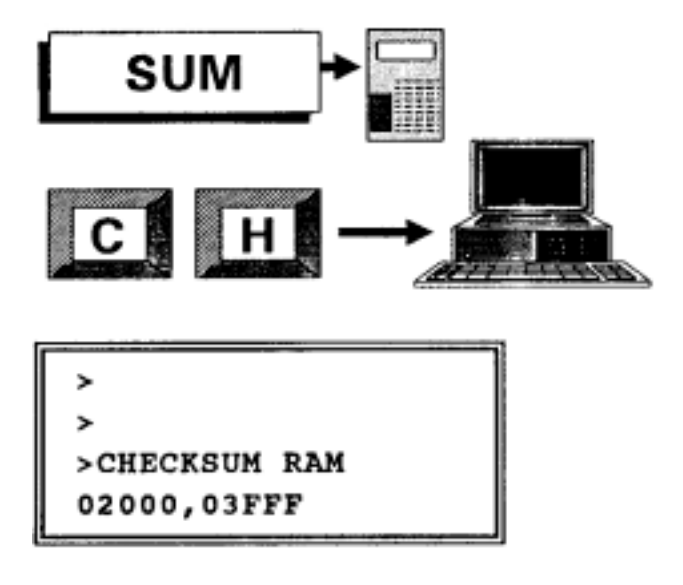

# **Graue "SUM"-TASTE oder serieller CODE C H**

### **AAAAA, EEEEE**

Erklärung der Symbole, siehe Seite 49

Für den selektierten RAM-Bereich einschließlich Anfangs- und Endespeicherzelle wird eine 8-stellige hexadezimale Bitaddition errechnet. Somit ist eine eindeutige Identifikation der Speicherdaten in dem angegebenen Bereich gegeben. Die Funktion ist ähnlich zu der grünen "SUM"- Taste - siehe Seite 17, die sich nicht auf den RAM, sondern auf den Bausteininhalt des im ZIF-Sockel gesteckten Chips bezieht.

-25-

#### EDIT TASTE

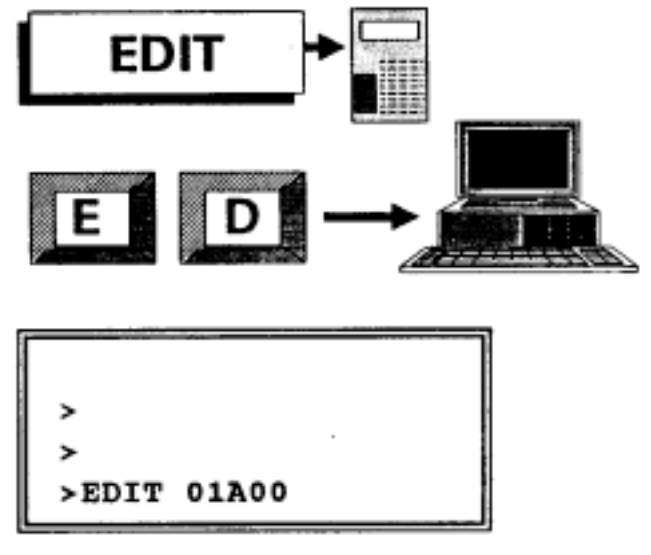

**"EDIT"-TASTE oder serieller CODE E D** 

# **EDIT AAAAA**

Erklärung der Symbole, siehe Seite 49

Zwei Darstellungen können mit der EDIT-FUNTKION eingeleitet werden:

1. Automom

Hier wird die S4 80-Zeichen Anzeige wie folgt

eingesetzt:

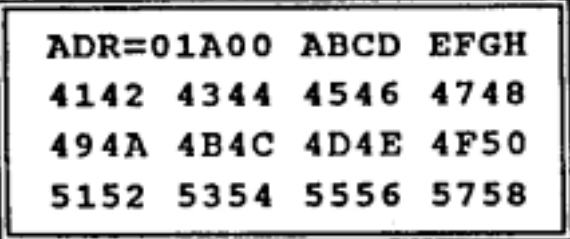

Wie ersichtlich, erscheinen die unteren drei Zeilen à 8 Bytes, die hexadezimal dargestellt werden d.h. 2 hexadezimale Zeichen/Byte. Die erste Zeile zeigt die 5-stellige Speicheradresse des bestimmten Bytes an. Mittels der < und > Tasten können jeweils die nächsten Bytes angesprochen werden. Da eine Betätigung dieser Tasten nur 4 Bit-Daten jeweils adressiert, müssen die genannten Tasten zweimal betätigt werden, um den Adressenzähler zu erhöhen oder zu verringern.

Weiterhin in der ersten Zeile werden die acht Bytes im ASCII-Format dargestellt, d.h. für die Zeile, in der der Cursor sich befindet. Nur die unteren 7 Bits jedes Zeichens werden ausgewertet; Control-Zeichen werden als Punkt angezeigt. Editieren wird einfach durch Überschreiben durchgeführt. Bedingt durch die Batterie-Pufferung des Schreib-/Lesespeichers bleiben auch die neuen Daten erhalten und können zu einem beliebigen späteren Zeitpunkt z.B. in einen EPROM programmiert werden.

#### 2. Computer-gesteuert

In diesem Modus stehen der gesamte Computer-Bildschirm und die umfangreiche Tastatur zur Verfügung. Siebenmal soviel Daten sind auf einem Blick ersichtlich; nämlich 21 Zeilen à 8 Bytes. Die Letztgenannten werden wie im S4-Modus im Hexadezimal-Format dargestellt d.h. 16 Zeichen/Zeile. Weiterhin erscheinen rechts die gleichen Daten im ASCII-Format, also ideal um Texte zu suchen. In jeder Zeile wird auflerdem links die Adresse des ersten Bytes (von den acht) angezeigt. Wiederum können Daten einfach durch Eintippen geändert werden. Diese Daten werden mittels der seriellen Schnittstelle im S4-Speicher je 4-Bits/ Hexadezimal-Zeichen-Eingabe geändert; es entsteht keine Wartezeit bis z.B. die "ENTER "-Taste betätigt wird.

#### SEND TASTE

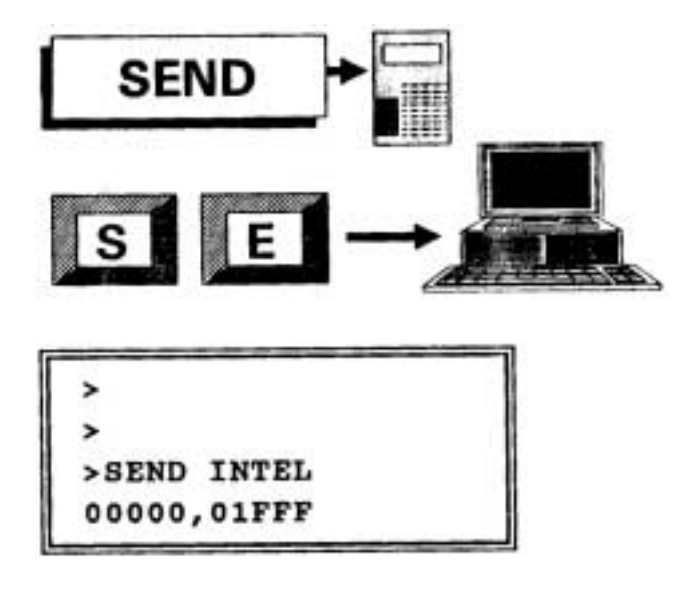

### **"SEND"-TASTE oder serieller CODE S E**

### **SEND FORMAT**

#### **AAAAA, EEEEE**

Erklärung der Symbole, siehe Seite 49

Der Datenblock im S4-RAM, der durch die obengenannten Adressen (inklusiv) definiert ist, wird über die serielle Schnittstelle vom S4 gesendet. Das Datenformat, Baudrate und Hardware-Synchronisierung werden im SETUP-Modus bestimmt - siehe Seite 5.

Falls der Inhalt eines gesteckten Bausteins übertragen werden sollte, muß dieser davor in den S4-RAM geladen werden - siehe **"LOAD"** -Taste Seite 8.

#### RCVE TASTE

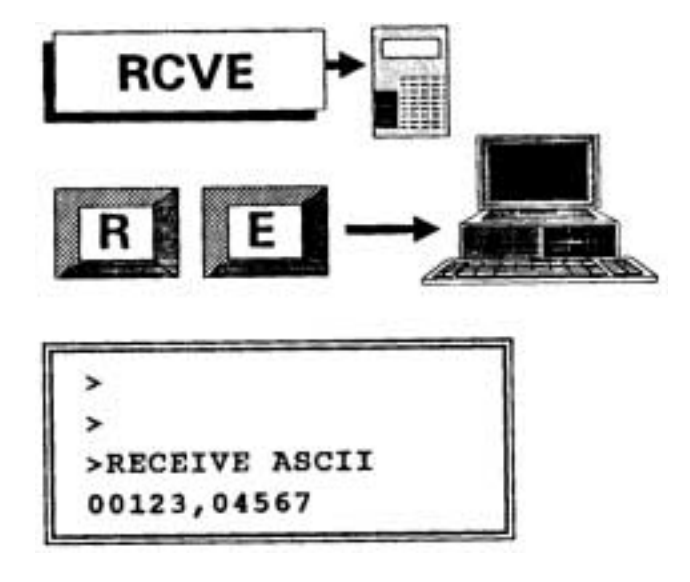

### **"RCVE"-TASTE oder serieller CODE R E**

#### **RECEIVE Format**

**AAAAA, EEEEE** (nur im BINARY- oder ASCII-Format) Erklärung der Symbole, siehe Seite 49

S4 empfängt Daten im bereits vorher selektierten Format siehe **"SETUP"** -Taste Seite 4

Auch die auf gleicher Weise eingestellte serielle Geschwindigkeit muß mit der Übertragung übereinstimmen. Die Daten werden an den vorbestimmten RAM-Adressen gespeichert d.h. bei INTEL-, MOTOROLA- oder TEKHEX-Format befinden sich die Adressen je Dateizeile, so können RAM-Blöcke übersprungen werden. Der letztgenannte Vorgang ist im BINÄR- und (HEX)-ASCII-Format nicht möglich, da hier die Anfangs- und Ende-Adressen vorgegeben sind. Im diesen zwei Modi sind Fehler- und End of file (Dateiende-) Erkennungen nicht möglich.

In diesen zwei Modi sind Fehler- und End of File (Dateiende-) Erkennungen nicht möglich.

Falls Dateiende nicht erreicht wird oder S4 wird manuell ausgeschaltet, bleibt S4 im Empfangsmodus bis eine beliebige Taste (außer "FUNC") betätigt wird. Im Falle Computer-Steuerung übernimmt diese Funktion die Dateiende "End of File" = EOF Sequenz. In der Empfangsrichtung ist Hardware-Synchronisierung nicht nötig, da S4 die Daten mit höchster Geschwindigkeit der seriellen Leitung entnehmen kann. Dennoch soll mindestens eine Sekunde Verzögerung nach Empfang des letzten Bytes vor der Übertragung eines neuen computer-Steuerbefehls programmiert werden. Bei Übertragungen mit INTEL-, MOTOROLA- und TEKHEX-Formaten werden die jeweiligen Datenprüfsummen und Dateiendezeichen überprüft. Fehler werden vom S4 erkannt und im Display angezeigt; ebenfalls Dateiende mit Adressenangabe des letzten gespeicherten Bytes.

# FUNC TASTE

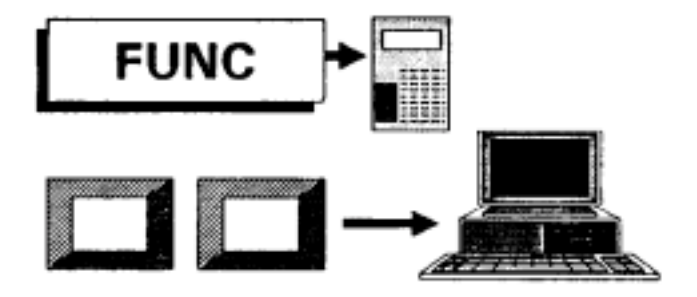

# **"FUNC"-TASTE keine serieller -CODE ƒquivalenz**

**FUNC** ist ‰hnlich zu **SHIFT, CONTROL (CTRL)** oder **ALTERNATE (ALT)**, wie bei PC-Tastaturen bekannt. Somit haben die auf den nachfolgenden Seiten beschriebenen Tasten eine doppelte Funktion.

Im Gegensatz zu den letztgenannten Tasten wird die S4 **"FUNC"-**Taste nicht gleichzeitig sondern vor der nachfolgenden Taste betätigt - siehe anschließende Liste. Das **"PROMPT"** -Zeichen wechselt von Spitzenklammer rechts (>) zu Stern (\*). Da eine serielle Übertragung eines Steuercodes in jedem Fall eine 2-Zeichen Sequenz erfordert, erübrigt sich ein äquivalentes Zeichen für die Taste **FUNC**.

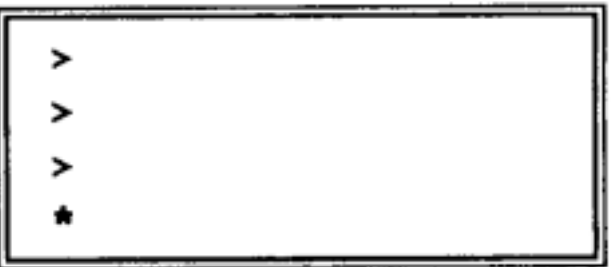

# FUNC PROM TASTEN

# **"FUNC"- "PROM"-TASTEN**

#### **oder serieller CODE S S**

Falls der im ZIF-Sockel gesteckte Baustein eine Signatur-Erkennung enthält, kann die Algorithmus-Einstellung automastisch erfolgen. Falls die Erkennung bei diesem Baustein nicht vorhanden ist, erscheint die Meldung:

**SILICON SIGNATURE No signature found** 

### FUNC LIB TASTEN

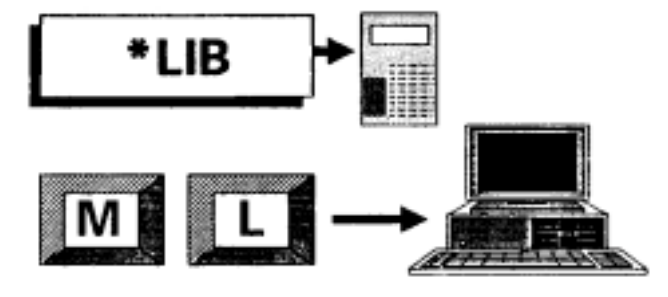

**"FUNC"- "LIB"-TASTEN oder serieller CODE M L** 

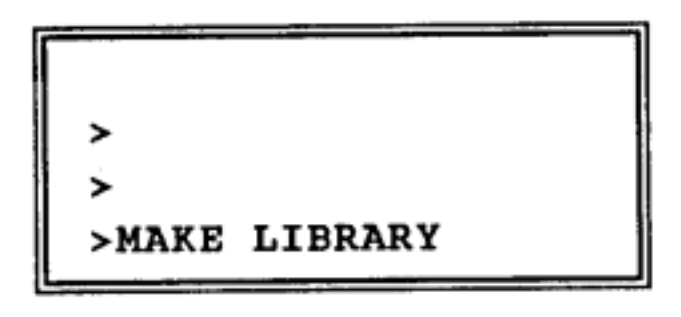

MAKE LIBRARY oder LIBRARY PROM erstellen, ermöglicht die Ergänzung eines neuen 27256 System-ROMs. Der circa 32 KByte Inhalt des Systemspeichers wird in den USER-RAM ab Adresse 08000H transferiert. Der neue ROM wird nun wie üblich konfiguriert und mit dem Speicherinhalt 08000 bis 0FFFF programmiert.

-33-

#### FUNC SETUP TASTEN

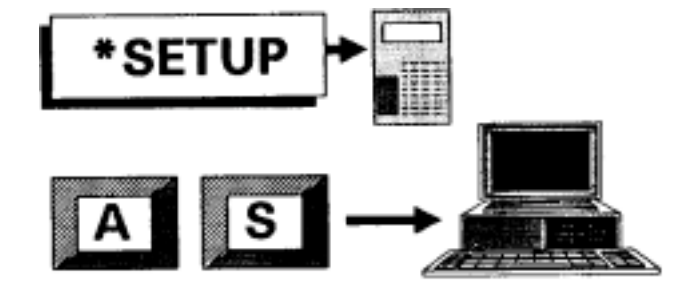

**"FUNC"- "SETUP"-TASTEN oder serieller CODE A S** 

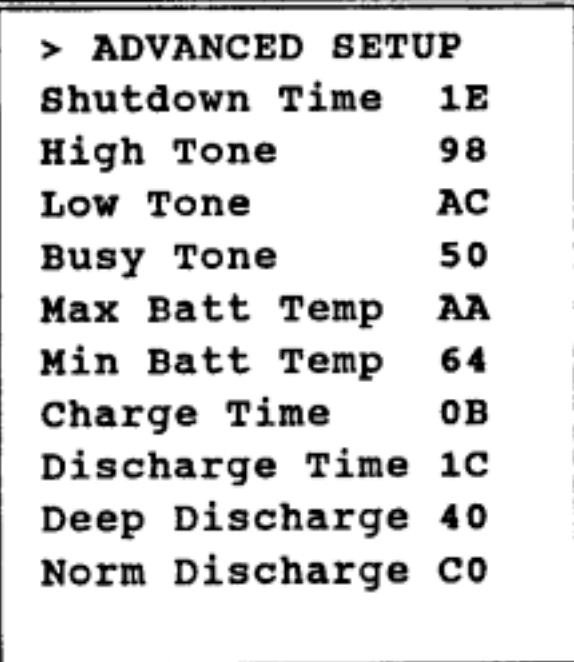

Die obengenannten Parameter können mit dieser Funktion eingestellt werden. Die Zahlen müssen hexadezimal eingegeben werden z.B. **Shutdown Time = Zeit zum selbständigen Ausschalten 1E = 30 Minuten.**

Die akustischen Töne HIGH, LOW und BUSY können sowohl in der Frequenz wie auch völlig abgeschaltet werden  $(=00)$ .

Die Temperaturgrenzen für das Ladegerät sind einstellbar d.h. außerhalb der vorgegebenen Grenzen wird der Ladevorgang für die Akkumulatoren gesperrt.

Die Geschwindigkeit der Änderung der Bandanzeige für den Akkumulator- Lade bzw.-Entladevorgang wird mit CHARGE bzw. DISCHARGE TIME eingestellt.

DEEP DISCHARGE bestimmt die untere Grenze der Batteriespannung; unter diesem Pegel schaltet sich der Ladevorgang ein. Beim Einschalten des S4-Gerätes bestimmt der Wert des NORM DISCHARGE, ob der Ladevorgang eingeschaltet wird oder nicht. Die vom Werk eingestellten Werte für DEEP DISCHARGE und NORM DISCHARGE entsprechen 25% und 75% der Akkumulator-Kapazität.

#### FUNC INFO TASTEN

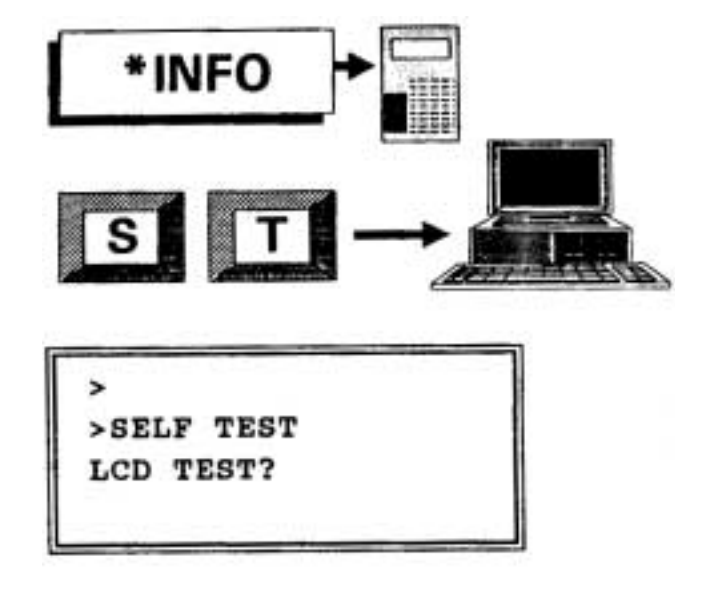

#### **"FUNC"- "INFO"-TASTEN oder serieller CODE S T**

SELF TEST = Selbsttest

Folgende Testzyklen können hintereinander gewählt werden; "ENTER" führt den Test durch, "ESC" überspringt, bzw. beendet diesen Testzyklus.

- 1. LCD TEST = Test der 80-Zeichen Anzeige
- 2. KEYPAD TEST  $=$  Tastaturtest

Der Bediener wird aufgefordert, sämtliche Tasten - von oben links="PROM" angefangen - zu betätigen. Die korrekte Funktion wird mit **"OK"** quittiert.

3. DESTRUCTIVE RAM TEST

#### **AAAAA, EEEEE**

Erklärung der Symbole, siehe Seite 49

 Der USER RAM innerhalb des angegebenen Bereiches wird mit pseudo-statistischen Werten gefüllt und anschließend geprüft. Der erste festgestellte Fehler wird mit Adressenangabe angezeigt. Bei korrekter Funktion erscheint die Meldung **"PASSED".**

# FUNC BURN TASTEN

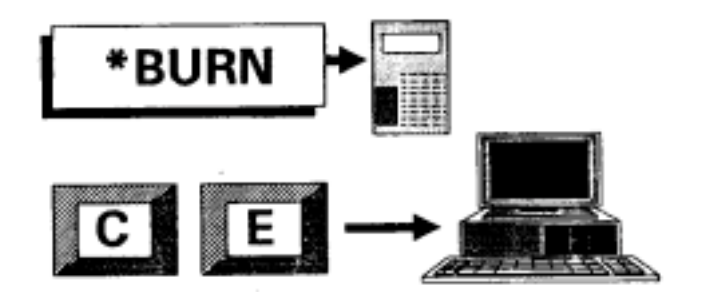

# **"FUNC"- "BURN"-TASTEN oder serieller CODE C E**

Mittels dieser Funktion können FLASH PROMs gelöscht werden.

# FUNC und SEEK TASTEN

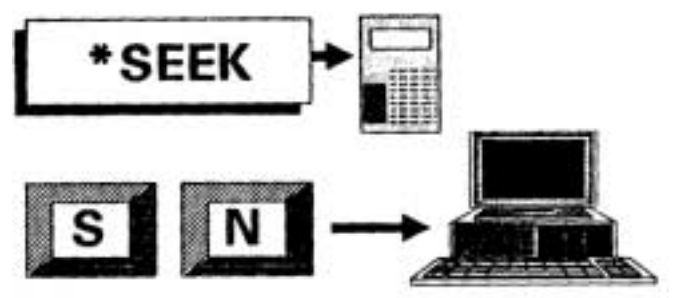

**"FUNC"- und "SEEK"-TASTEN** 

**oder serieller CODE S N** 

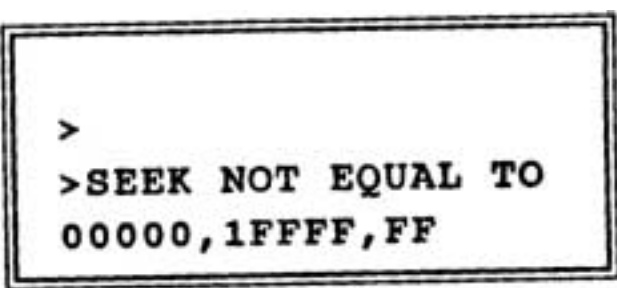

FUNC SEEK ist ähnlich der SEEK-Funktion Seite 18, nur werden die Adressen des jeweiligen Speicherinhaltes angezeigt, die nicht mit dem angegebenen Byte gleich sind.

# FUNC und FILL TASTEN

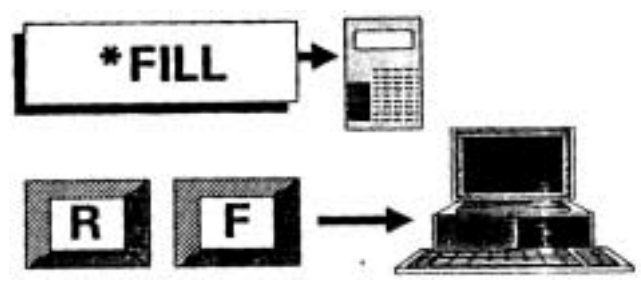

**"FUNC"- und "FILL"-TASTEN** 

**oder serieller CODE R F** 

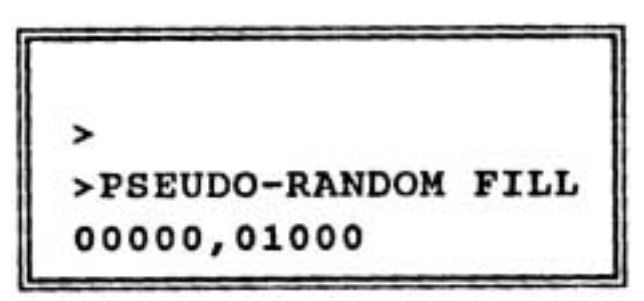

### **AAAAA, EEEEE**

Erklärung der Symbole, siehe Seite 49

Der oben angegebene Bereich des USER-RAMS wird mit pseudo-statistischen Werten gefüllt, d.h. mit einer Kombination des XON -(Exklusiv- Oder) Funktions mit links Verschiebung. Eine Wiederholung des Datenbytes ist erst nach 32.767 Verschiebungen möglich.

# FUNC EDIT TASTEN

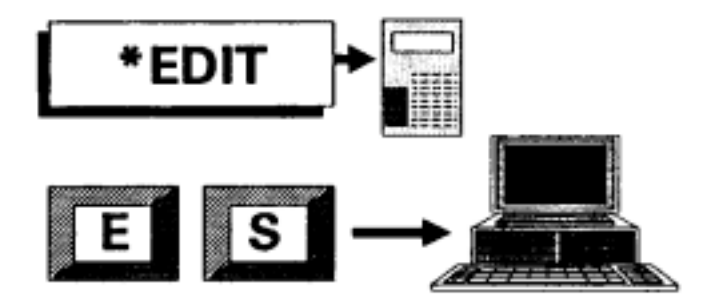

**"FUNC"- "EDIT"-TASTEN oder serieller CODE E S** 

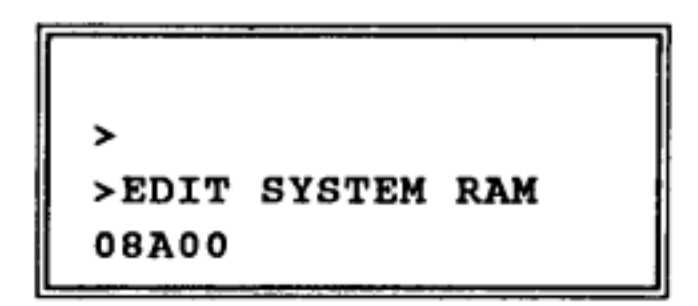

# **AAAAA**

Erklärung der Symbole, siehe Seite 49

Diese Editierfunktion ist dem EDIT-Steuerbefehl ähnlich - siehe Seite 26 - nur bezieht er sich auf den 32 Kilobyte Systemspeicher TPA = transient program area genannt. Selten wird der Benutzer diese Funktion anwenden; ein Beispiel wäre die Änderung des Textes, der in der Anzeige erscheint.

# FUNC RCVE TASTEN

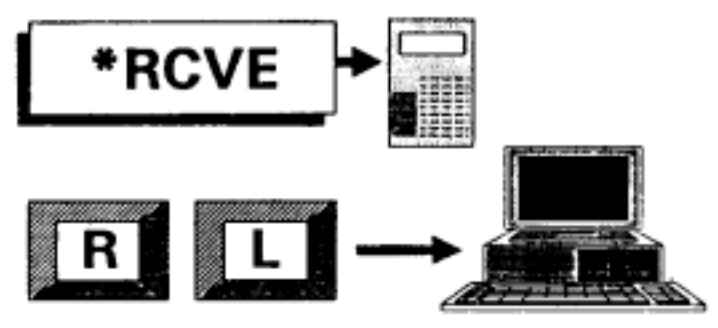

**"FUNC"- "RCVE"-TASTEN oder serieller CODE R L** 

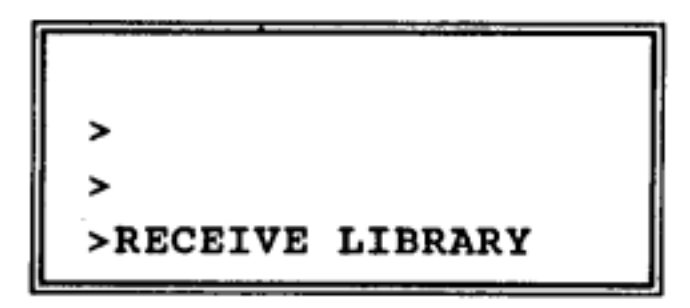

FUNC RCVE wird verwendet, um den Inhalt eines (neuen) LIBRARY ROMs vom Computer zum System-RAM (TPA) zu transferieren. INTEL-Format wird vorausgesetzt. Ein neues LIBRARY ROM Chip kann mittels der MAKE LIBRARY (FUNC LIB Seite 33) erstellt werden. Die FUNC RCVE Funktion allein ändert den Benutzer-RAM nicht. Lediglich FUNC LIB überschreibt den Benutzer RAM Bereich 08000 bis 0FFFF.

# DATEI-FORMAT

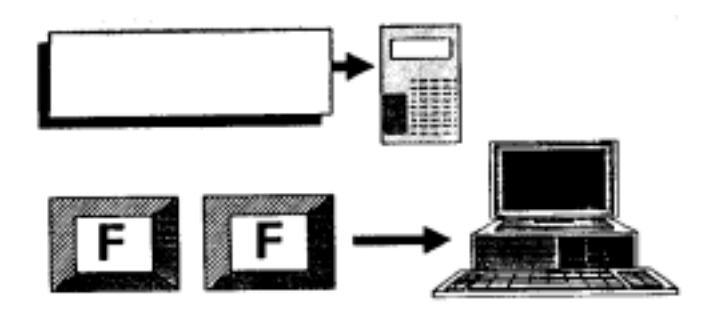

#### **FILE FORMAT**

# **Serieller CODE F F, ƒquivalente Tastatur-Funktion**

 **mittels SETUP** Seite 4

Die fünf Datei-Formate

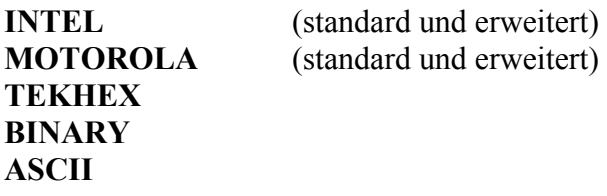

können in dieser Reihenfolge vom Computer selektiert werden:

> vorwärts mittels Zwischenraumtaste (SPACEBAR)

rückwärts mittels Zeichen-zurück (BACKSPACE)

Die letzte Selektion bleibt erhalten.

# QUIET MODUS

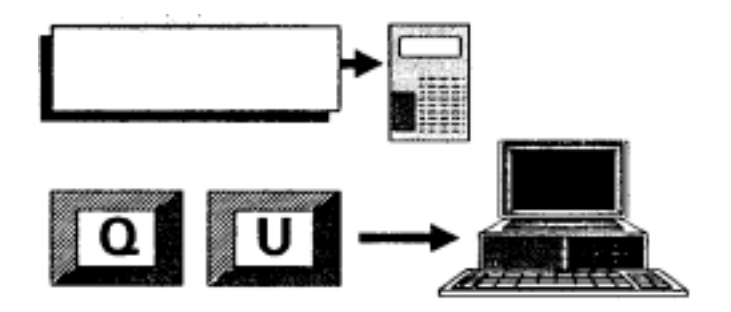

# **QUIET MODE**

# Serieller CODE Q U, keine äquivalente  **Tastatur-Funktion**

Lediglich das Echo der S4-seriellen Schnittstelle wird abgeschaltet. Eine nochmalige Ausführung dieses Steuerbefehls stellt den ursprünglichen Zustand wieder dar.

# EXECUTE FUNKTION

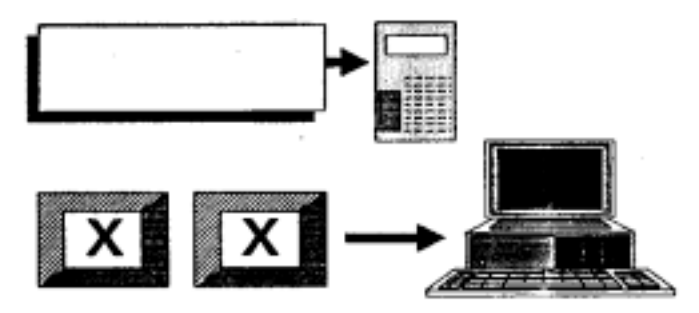

# **EXECUTE**

#### Serieller CODE X X, keine äquivalente  **Tastatur-Funktion**

#### **EXEC AAAAA**

Erklärung der Symbole, siehe Seite 49

Die obengenannte START-Adresse bezieht sich auf den System-RAM. Typische Adressen sind 00000 für Kaltstart (Einschalten des Gerätes), 0F000 nach Abschluß eines Steuerbefehls. Das EXEC-Kommando wird äußerst selten vom Anwender angewandt; möglicherweise ist es für Testzwecke dienlich.

Die S4 serielle Schnittstelle kann eingestellt werden von 300 bis 115200 Baud - siehe SETUP Seite 4. Die Spannungspegel - circa ± 10V - werden von einem MOTOROLA Chip Typ MC145406 erzeugt. Wird das V/24-Kabel vom Computer zum S4 permanent angeschlossen, so wird die Batterie-Kapazität circa 20% reduziert. Wenn S4 sich abschaltet bzw. abgeschaltet wird, fällt die S4-Treiberspannung auf 0V.

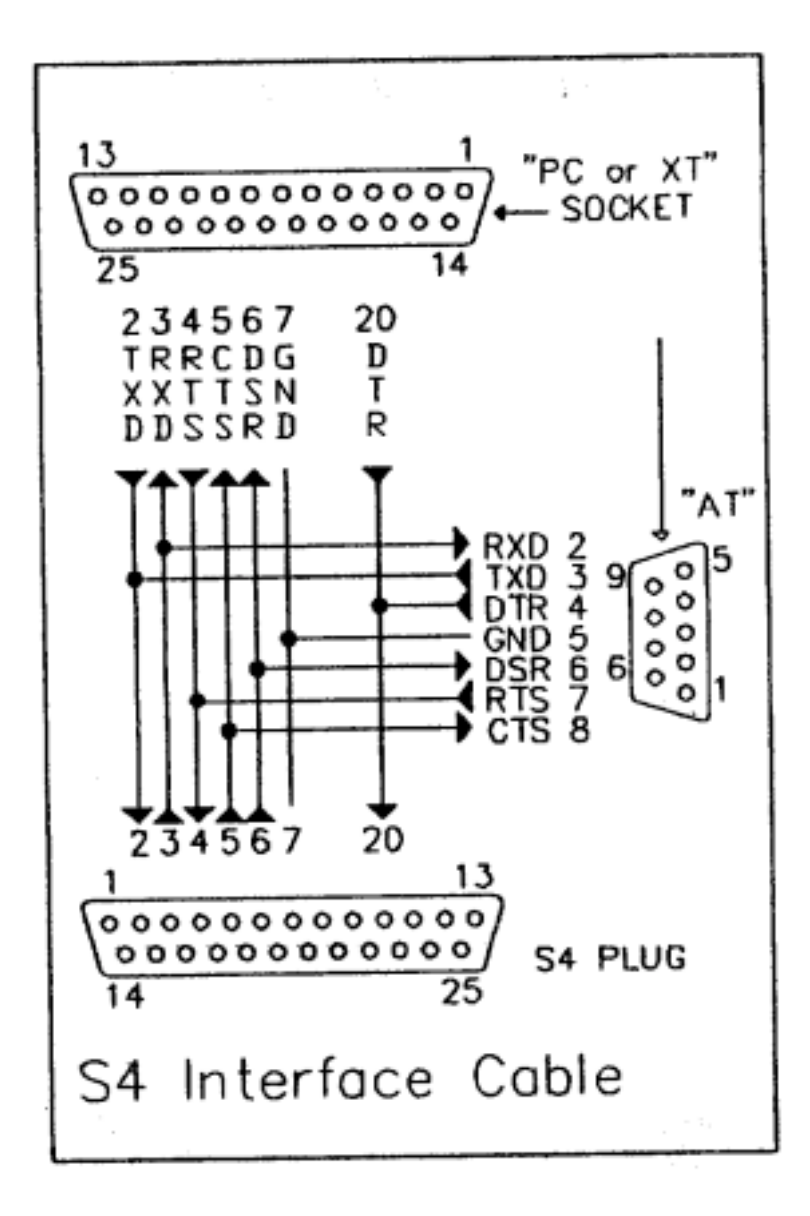

-45-

# **a) COMPUTER-SCHNITTSTELLE = 25-POLIG**

Bei werksmäßiger Einstellung der internen S4-Steckerbelegung 1:1 mit Flachbandkabel kann bis zu 3m Länge - PC zu S4 ohne Kreuzschaltungen- verwendet werden.

#### **b) COMPUTER-SCHNITTSTELLE = 9-POLIG**

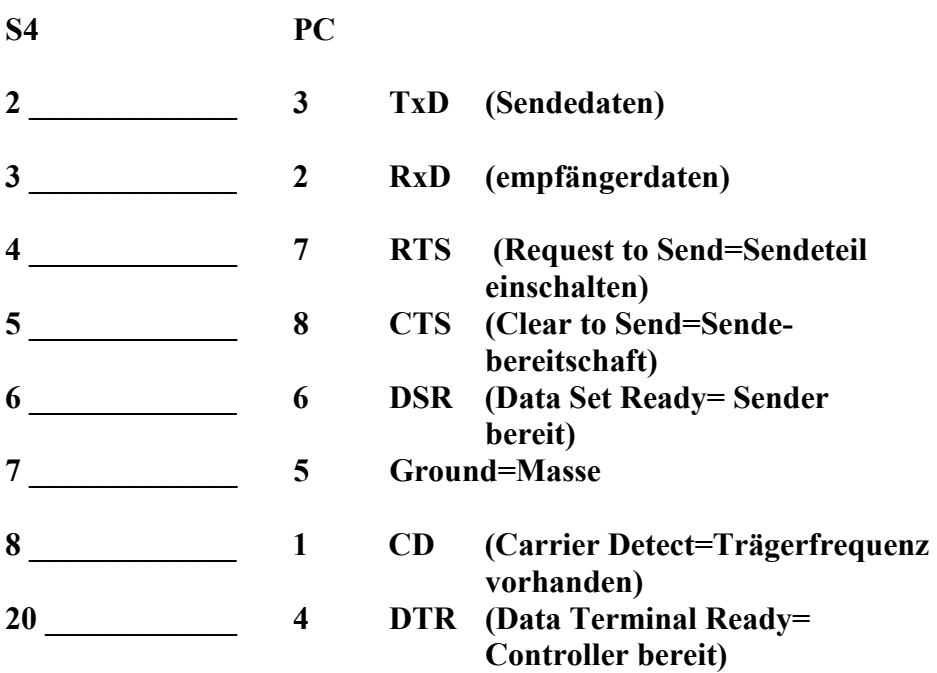

Für die Einstellung der Steuerleitungen (Hardware-Synchronisierung) -siehe Seite 5.

# ESC TASTE

# **"ESC"-TASTE oder ASCII-ESCAPE-Zeichen mittels serieller Schnittstelle**

Mit dieser Taste bzw. mit diesem Code kann jede Funktion unterbrochen werden. Das Prompt-Zeichen > erscheint in der Anzeige.

# **"ENTER"-TASTE keine serieller-CODE ƒquivalenz**

Mittels dieser Taste wird die mit einer vorher betätigten Taste eingeleitete Funktion durchgeführt. Ausnahmen sind die Emulation (**EMUL**-Taste, Seite 13) der Empfang auf der seriellen Schnittstelle (**RCVE-Taste**, Seite 29) und die **FUNC -Taste**, ab Seite 31.

#### ERKLÄRUNG DER SYMBOLE

- $A =$  Anfang der Speicheradresse (hexadezimal)
- **E** = Ende der Speicheradresse (hexadezimal)
- **S** = Anfang der Zieladresse (hexadezimal)

Die letztgenannte Zieladresse kann eine Speicheradresse sein z.B. bei **SEEK-** (Seite 18) **MOVE-** (Seite 19), **SWAP-** (Seite 20) oder **FILL**- (Seite 24) Funktionen.

Bei anderen Funktionen, die einen Baustein ansprechen, z.B. **BURN** (Seite 21), **COMP** (Seite 16) oder **TEST** (Seite 2 ) entspricht S der Adresse innerhalb des Bausteins, jeweils von Basisadresse 00000 gerechnet. Bei Megabit-Bausteinen kann lediglich die erste Stelle dieses 5-stelligen Wertes vom Benutzer geändert werden und zwar mit den ↑ und ↓ Tasten bzw. **X** und **Y**, falls **S4** vom Computer gesteuert wird.

Falls die Anfangs- **(A)** bzw. End- **(E)** Adressen nicht den Gesamtbereich des gewählten Bausteins erfassen, ‰ndert sich das Zeichen vor der Startadresse **(S)** von = zu  $\#$ .

Weitere Symbole z.B. XX bzw. YY werden für Daten bzw. Datenanzahl (siehe DUMP-Funktion Seite 9 ) verwendet oder im Falle der **SPLIT**- bzw. **SHUFF**-Funtkion: **ZZZ** entspricht einem hiermit vorgegebenen RAM-Bereich.

#### **ACHTUNG!**

Bei schnellen Computern mufl das zweite Zeichen der 2-Zeichen Steuersequenz verzögert werden z.B. mittels einer Zeitschleife. Ansonsten hat **S4** nicht die Möglichkeit, die gewählte Steuersequenz schnell genug zu dekodieren.

#### FERNSTEUERUNG DES S4 VOM PC

Das S4-Programmiergerät wird mit 2 ASCII Steuersequenzen gesteuert - siehe die ausführliche S4-Beschreibung Seite 49. Als Test könnte ein gängiges Terminalprogramm eingesetzt werden z.B. das im S4-Softwarepaket enthaltene TINYTERM. Falls das Programm die PC-serielle Schnittstelle nicht initialisiert, wird der DOS MODE-Befehl ausgeführt, z.B. **MODE COM1: 96,n,8,1,p** 

Selbstverständlich muß die S4-serielle-Geschwindigkeit(SETUP-Parameter) mit dem vom PC eingestellten Wert übereinstimmen. Wie bereits auf Seite 28 der ausführlichen Dokumentation erläutert, muß im SETUP die Hardware-Synchronisrerung (HANDSHAKE) als /RTS selektiert werden.

Nach Verbindung des V/24-Kabels und beim Einschalten des S4-gerätes erscheint die folgende Meldung auf dem Bildschirm:

### **DATAMAN S4 LIB ......... (LIBRARY VERSION-128K BYTES RAM NUMMER)**

Nach Eintippen einer 2-Zeichen Steuersequenz z.B. **C P** für Bausteinselektion, antwortet S4 mit ASCII-Zeichen und zeigt die gegenwärtige Bausteineinstellung an (Beispiel siehe Seite 1 der S4-Dokumentation). Um diese Einstellung zu ändern, müssen vom PC andere ASCII-Zeichen/Tasten ausgewäht werden:

**S4 → entspricht PC Zwischenraum S4** ← entspricht PC Rücktaste **S4 ↑ entspricht PC X S4 ↓ entspricht PC Y** 

#### STEUERFUNKTIONEN BZW. TASTEN DES S4 PROGRAMMIERGERÄTES

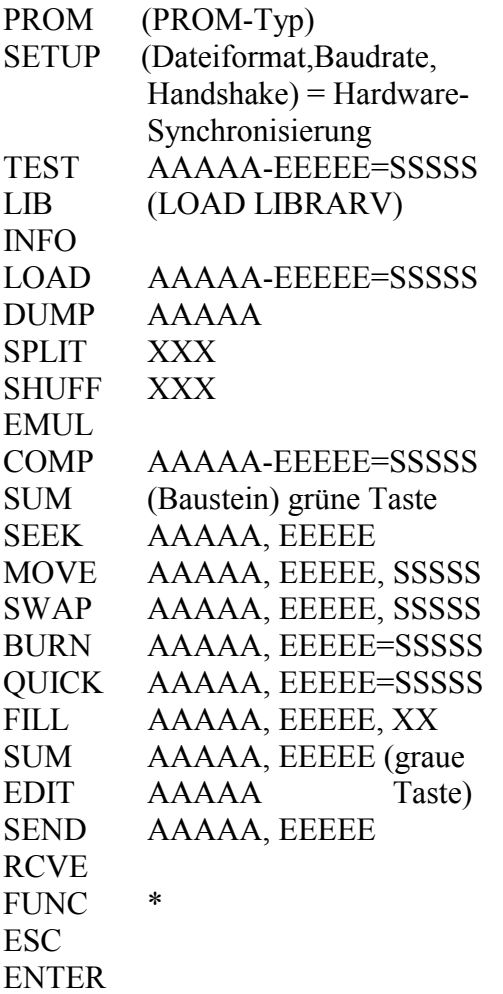

Anmerkungen:

- 1. **A** = Anfang der Speicheradresse
	- **E** = Ende der Speicheradresse
	- **S** = A nfang der Zieladresse
- 2. Bei Bausteinen für S4 größer als 1 Megabit wird die höchste Stelle der Bausteinanfangsandresse SSSSS mit den Tasten ↑ und ↓ eingestellt.
- 3. Die automatische Bausteinerkennung wird bei S4 wie folgt gehandhabt:  $\overline{S4}$  : Beim gesteckten Baustein erst die FUNC-, anschließend die **PROM**- Taste drücken

#### S4 BEDIENUNG

Beispiel der autonomen Duplizierung eines Bausteins:

Die beschriebene Aufgabe ist eine Kopie eines MASTER- (d.h. Muster-) Bausteins zu erstellen. Der neue Baustein -er soll der gleiche Typ bzw. Größe sein, aber nicht notwendigerweise vom gleichen Hersteller -wird in den grünen ZIF- (Nullkraft-) Sockel - der Arretierungshebel steht nach oben -zum Benutzer unten bündig mit der Kerbe nach oben gesteckt. Anschließend wird der Arretierungshebel nach unten gedrückt.

Zunächst wird der Bausteintyp eingestellt; entweder automatisch durch die Betätigung erst der "FUNC-" und anschlieflend der "PROM-" Taste oder manuell durch Drücken der "PROM-" Taste und anschließender Herstellerauswahl durch Bet‰tigung der ↑ und ↓ Tasten und Bausteintypenauswahl durch die ← und → Tasten.

Bei der obengenannten automatischen Erkennung sind drei Ergebnisse mit entsprechender S4-Anzeige möglich:

- a) S4 erkennt den Baustein und stellt sich selbständig auf den zugehörigen Programmalgorithmus.
- b) S4 erkennt den Baustein, d.h. die interne Signatur wird festgestellt, jedoch der herstellerspezifische Algorithmus befindet sich nicht in der S4-Liste. Die S4-Anzeige zeigt "NO MATCH FOUND".
- c) S4 erkennt den Baustein nicht, z.B. ‰ltere EPROMs haben keine Signatur, so dafl die Algorithmusein stellung manuell erfolgen mufl. Die entsprechende S4-Anzeige ist "NO SIGNATURE FOUND".

Um eine neue Funktion auszuwählen, wird jeweils die "ESC-" Taste betätigt. Nun wird der Baustein aus dem ZIF-Sockel entfernt und der MASTER in der oben beschriebenen Vorgehensweise in den Sockel eingesetzt. Die Daten werden in den S4-Schreib-/Lesespeicher (RAM) geladen, indem erst die "LOAD-" und anschließend die "ENTER-" Taste gedrückt wird. Drei hexadezimale Adressen erscheinen in der S4-Anzeige:

- a) die erste, linke Adresse zeigt die Speicher-Anfangs adresse der zu ladenden Daten an. Obiicherweise ist diese 0; eine manuell einstellbare, höhere Adresse ist auch zulässig.
- b) die zweite, mittlere Adresse zeigt die Speicherend adresse der zu ladenden Datei an. S4 stellt diese Adresse abhängig von der Bausteingröße automatisch ein. Eine kleinere Adresse kann manuell gewählt werden, falls nur ein Teil des Bausteins gelesen werden soll.
- c) die dritte, rechte Adresse zeigt die Anfangsadresse der Daten im Baustein an. Diese ist üblicherweise 0 und findet lediglich Verwendung, wenn die Baustein kapazität die RAM-Speichergröße übersteigt, z.B. bei Megabitgrößen.

Serienmäßig wird S4 mit 1 Megabit (128 Kilobyte) Anwender- (USER-) RAM geliefert. Gegen Aufpreis ist das Gerät auf 4 Megabit (512 Kilobyte) - auch nach träglich - aufrüstbar.

Die hexadezimale Prüfsumme der Bausteindaten kann mittels der grünen "SUM-" Taste ermittelt werden. Sie muß gleich der Prüfsumme der RAM-Daten sein. Die letztere wird mittels der grauen "SUM-" Taste abgerufen, wobei die Anfangs- und Endadresse des RAM-Speicherbereiches zu den ersten zwei Adressen des "LOAD-" Befehls gleich sein müßen. Folglich müssen mˆglicherweise die "SUM-" Adressen entsprechend manuell geändert werden.

Zuletzt wird der ersteingesetzte - häufig neuer -Baustein wieder in den ZIF-Sockel eingesetzt; nachdem der MASTER entfernt wurde. Der gelöschte Zustand kann durch Betätigung der "TEST-" und "ENTER-" Tasten geprüft werden. Beim gelöschten Zustand erscheint "BLANK ROM" in der S4-Anzeige. Falls nicht gelöscht, erscheint links die jeweilige RAM-Adresse, in der Mitte der RAM-Inhalt und rechts der Bausteininhalt. Bei jeder Betätigung der "ENTER-" Taste wird jeweils die Adresse und der RAM-Inhalt angezeigt, bei dem ein Unterschied zum Bausteininhalt festgestellt wird.

Um die Programmierung {Brennen) des Bausteins einzuleiten, wird lediglich die Taste "BURN" gedrückt. Die hierdurch angezeigten drei Adressen haben die gleiche Bedeutung wie bei der Funktion "LOAD" {Laden) oben erläutert. Die Programmierung wird durch Betätigung der "ENTER-" Taste gestartet. Jeder Schritt wird intern überwacht. Beim Auftreten eines Fehlers wird dieser angezeigt. Am Ende der Programmierung wird ein Gesamtvergleich zwischen Baustein- und RAM-Inhalt, ähnlich wie bei der Vergleich-Funktion ("COMP-" Taste), durchgeführt.

S4 Vorgehensweise wenn Akkumulator entladen ist ==================================

1)Gerät ausschalten

2)Vier Schrauben des Rückdeckels lösen und Deckel abnehmen

3)Weissen Stecker des Akkumulators (im Deckel) mittels Schraubenzieher aus dem Sockel herausschieben

4)+ 12V (oder höher) Gleichstromquelle an den Akkumulator anschließen für wenige Minuten

Achtung! Strom begrenzen auf 1 Ampere z.B. bei Verwendung einer 12V Autobatterie 10 ohm Widerstand in Serie schalten.  $ROT = +$ , SCHWARZ = -

5)Weissen Stecker in den vorgesehenen Sockel zurückstecken und Gerät einschalten

6)Falls die Anzeige "START LIBRARY" erscheint, "ENTER"-Taste drücken. Falls die Anzeige "NO LIBRARY LOADED" erscheint, LIBRARY ROM einsetzen, anschlieflend "LIB"- Taste, dann "ENTER"- Taste betätigen

7)Normales Ladegerät anschließen, "INFO"- Taste drücken; falls "CHARGER OFF" in der Anzeige erscheint, "Pfeil nach rechts"- Taste betätigen -Anzeige ändert sich auf "CHARGER-ON". Deckel wieder zuschrauben

==================================

Drei Akkumulator-Ladevorgänge sind wählbar:

a)Steckernetzteil lediglich anschlieflen beim ausgeschalteten S4 : Akkumulatorspannung fällt nicht unter den Nominalwert (ca. 8,6V)

b)Steckernetzteil angeschlossen und Gerät eingeschaltet, INFO-Taste gedrückt mit folgender Anzeige "CHARGER IS CONNECTED AND TURNED OFF"

Nach Betätigung der Pfeiltaste - Rechts ( $\rightarrow$ ) ändert sich die Anzeige "OFF" auf "ON", somit steigt die Akkumulator-Spannung. Der S4-Akkumulator läuft nun durch Lade-/Entladezyklen, wie für Nickel-Cadmium Batterien vorgeschrieben.

c)Nach dem Vorgang "CHARGER IS CONNECTED AND TURNED ON" wie In Punkt b) beschrieben, wird der S4 Schiebeschalter (links) auf AUS geschaltet; die Anzeige ändert sich auf "WILL SWITCH OFF WHEN CHARGING COMPLETED". Somit schaltet sich S4 seibständig aus, wenn die maximale Akkumuletorspannung erreicht wird.